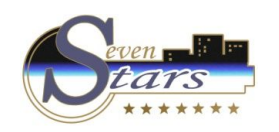

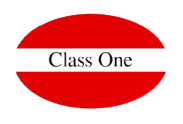

Como editar la ficha de policia

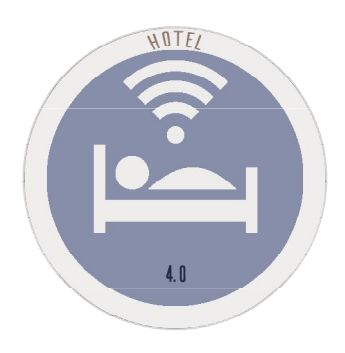

**C l a s s O n e | H o s p i t a l i t y S o f t w a r e & A d v i s o r y**

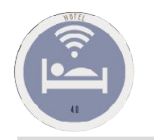

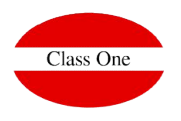

Queremos editar el fichero de policía y no sabemos como hacerlo. Mandamos el fichero a la policía y nos indican que hay nombres duplicados.

**El proceso es muy simple. Tenéis que ir al fichero en cuestión de las fichas de policía en el LVDE, dadle clic al botón de la derecha del ratón y "guardar como…" al escritorio. Lo editáis con el bloc de notas y podéis eliminar la fila duplicada e incluso modificarlo como creáis oportuno.** 

**Veamos un ejemplo:**

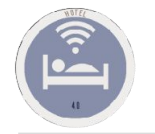

## **Como editar la ficha de policia**

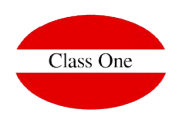

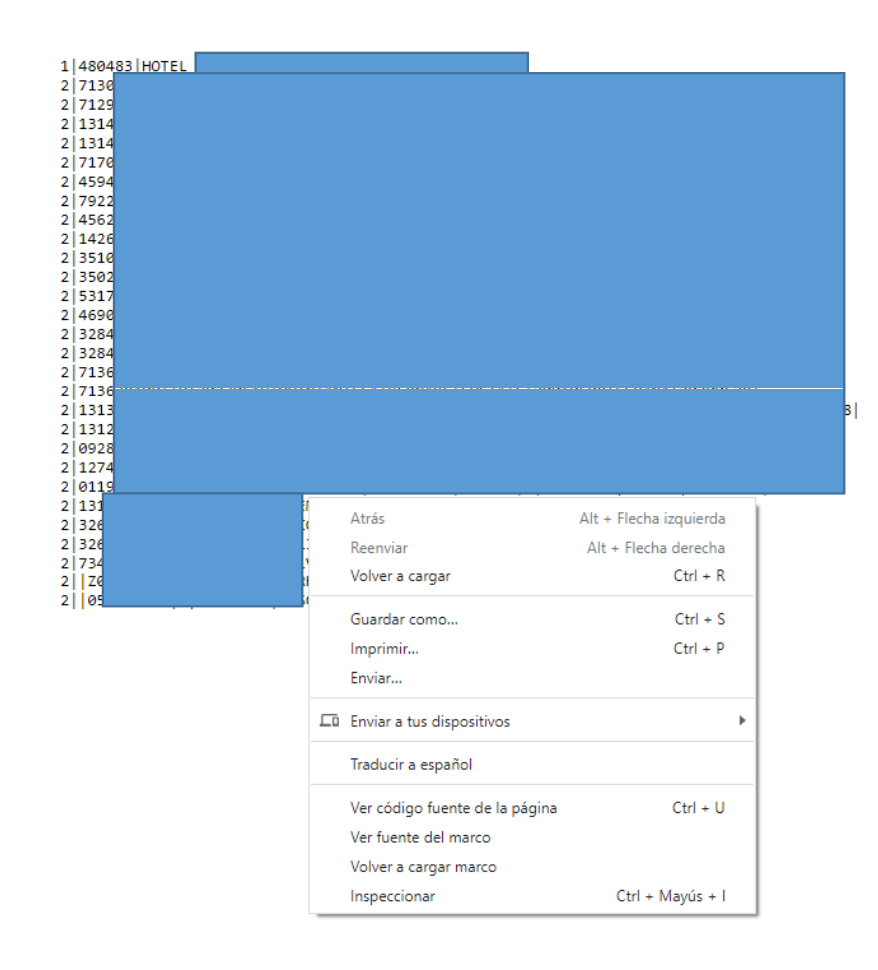

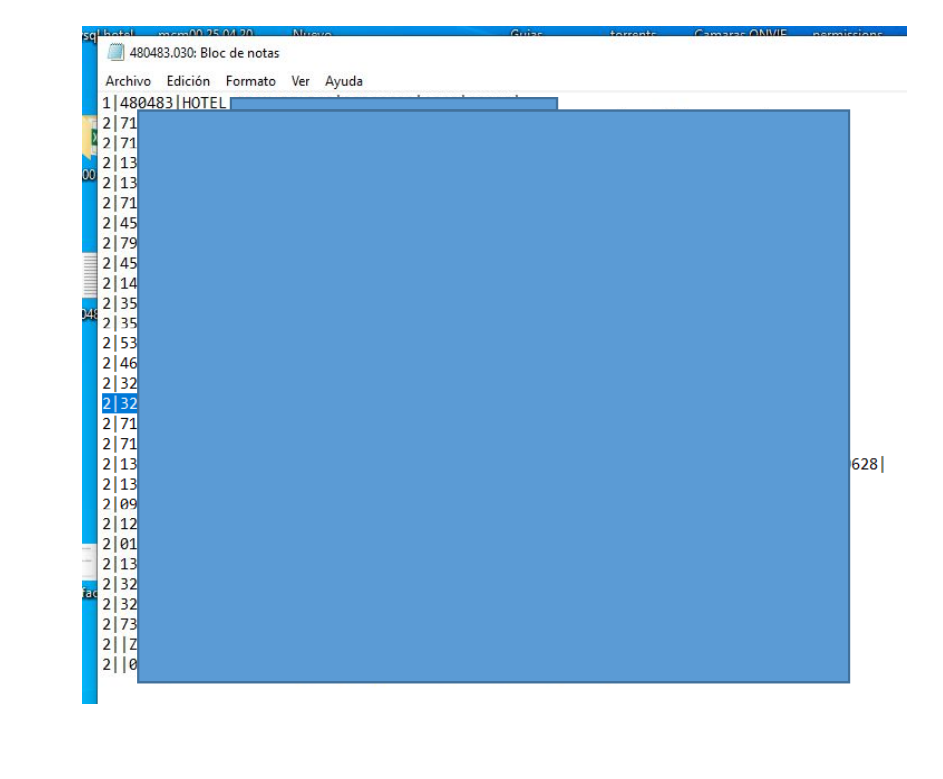

**C l a s s O n e | H o s p i t a l i t y S o f t w a r e & A d v i s o r y**